## **How Do I Move a Lot to a new location?**

Follow the below steps to move a lot to another location:

- 1. Find your 'Lot No' that you want to move. You can use the below link to find a lot: [How Do I find my lot using Inventory View?](https://help.irelyserver.com/pages/viewpage.action?pageId=21234123)
- 2. Select the 'Lot No' using the check box available at the beginning.

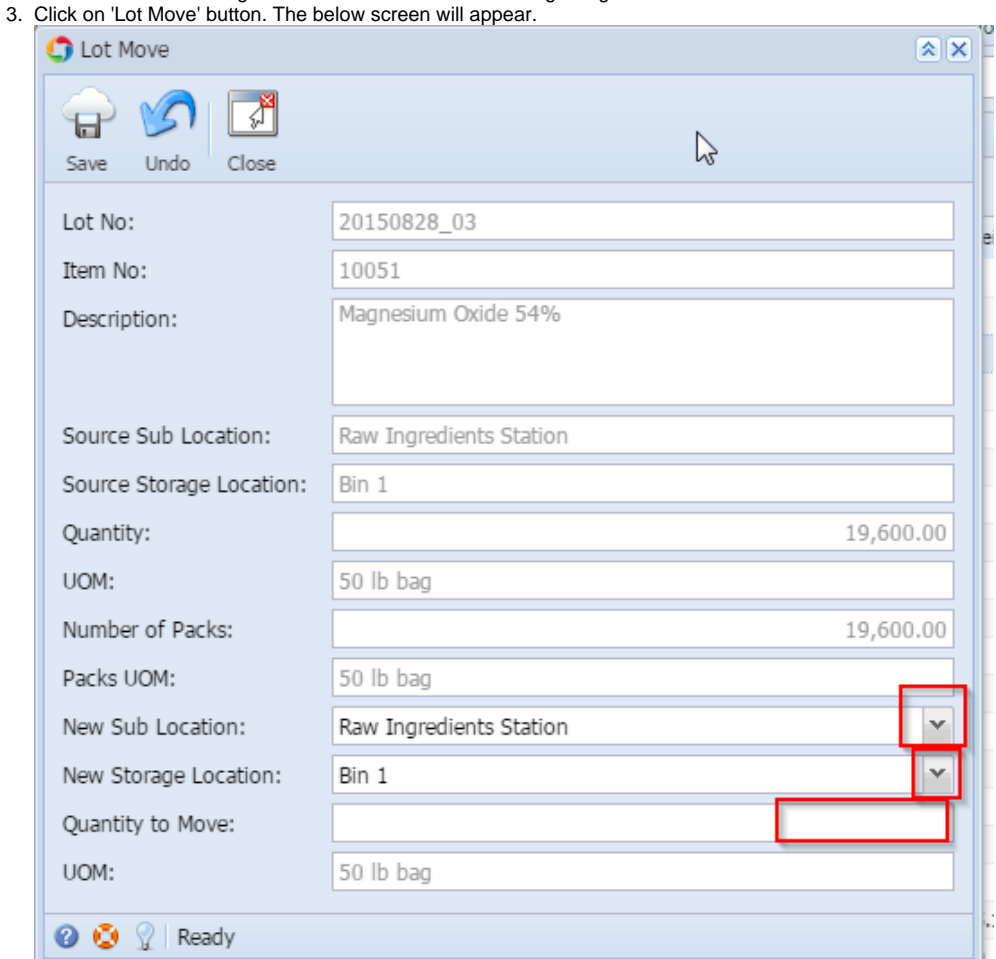

4. Select the 'New Sub Location', 'New Storage Location' and enter 'Quantity to Move'.

- 5. Click on 'Save' button.
- 6. The Lot with entered quantity will be moved to the new storage location. Note: Application will allow only the available quantity, after reservation, to move.